**الجمهورية الجزائرية الديموقراطية الشعبية وزارة التعليم العالي و البحث العلمي جامعة محمد خيضر بسكرة**

> **كلية العلوم اإلنسانية و االجتماعية قسم علم النفس وعلوم التربية**

**د. غالمي عديلة مقياس : تطبيق البرامج اإلحصائية في الحاسوب السنة ثانية ماستر تخصص عمل و تنظيم وتسيير الموارد البشرية**

## **المحاضرة رقم 6**

## **إيجاد المقاييس اإلحصائية**

المقاييس الإحصائية المراد إيجادها هي :

مقاييس النزعة المركزية: tendency Central

- المتوسط الحسابي Mean و هو مجموع القيم على عددها.
- الوسيط Medien القيمة التي يقل عنها 50 % من مفردات العينة.
	- المنوال Mode القيمة األكثر تكرارا.

مقاييس التشتت Dispersion

- االنحراف المعياري eviation D Standered مقدار تشتت القيم عن وسطها الحسابي مقاسا بوحدات المتغير نفسها.
	- التباين Variance مربع االنحراف المعياري.
	- المدى Range الفرق بين اكبر قيمة و اقل قيمة.
		- اقل قيمة Minimum
		- اكبر قيمة Maximum
- الخطأ المعياري Mean E.S مقدار الخطأ الموجود في الوسط الحسابي و هو داللة على دقة الوسط الحسابي كتقدير لوسط المجتمع.

و إليجاد هذه المقاييس اإلحصائية نتبع الخطوات التالية:

- من الئحة األوامر نختار Analyze، نضغط عليها فتظهر قائمة.
- نختار Statistits Descriptive، ثم Frequencie فتظهر النافذة التالية:

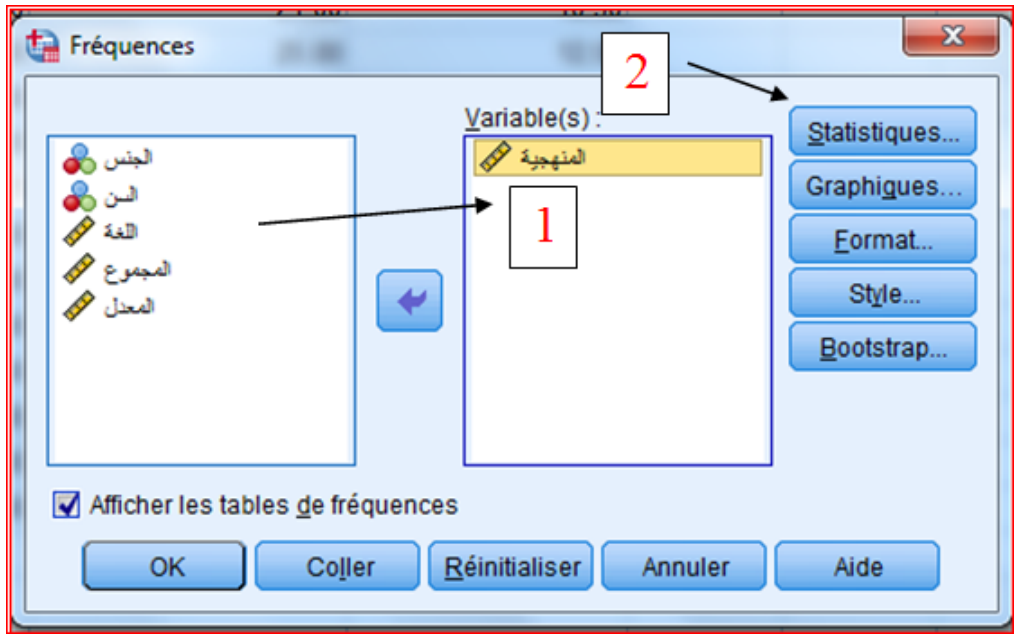

- ندخل المتغير المراد إيجاد المقاييس اإلحصائية الخاصة به.
- ثم نضغط على Statistiques فتظهر نافذة أخرى، هنا نضغط على جميع اإلحصاءات المطلوبة ثم نضغط على Poursuivre ثم Ok

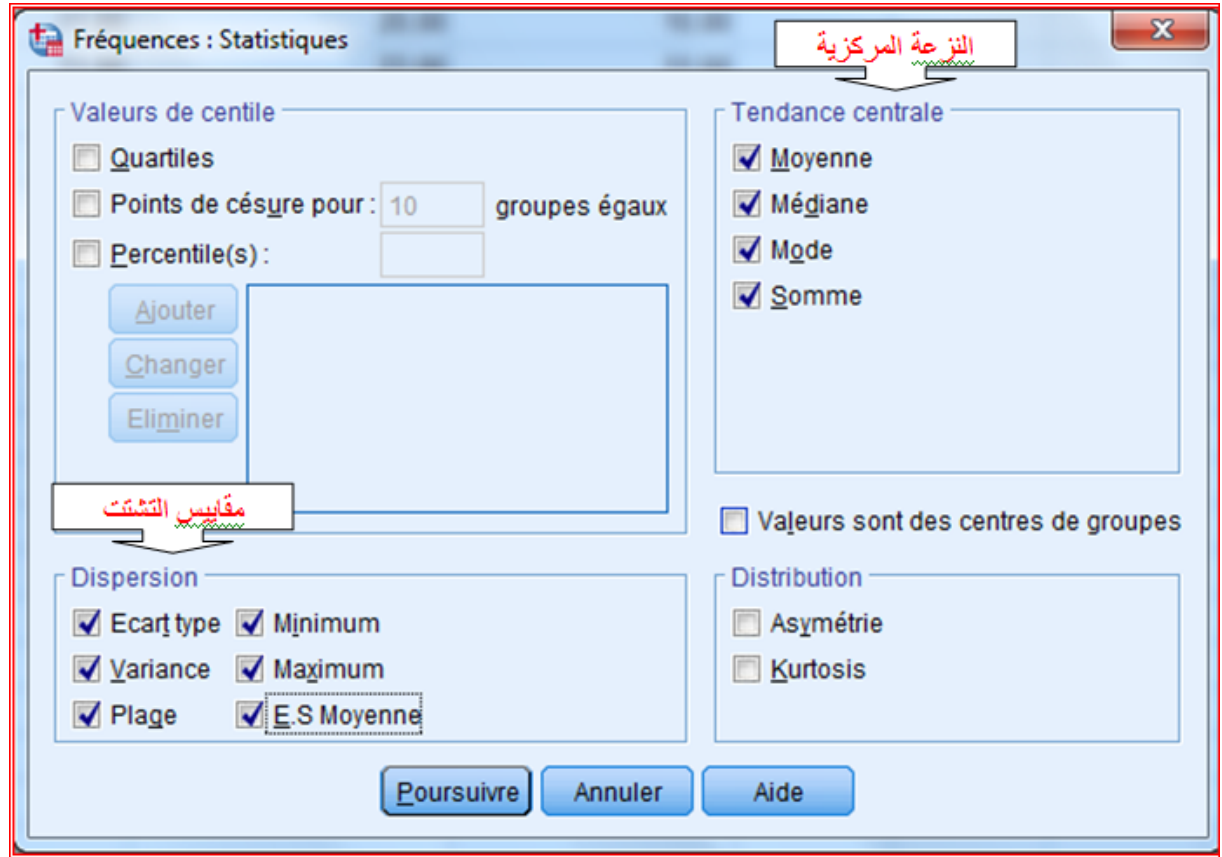

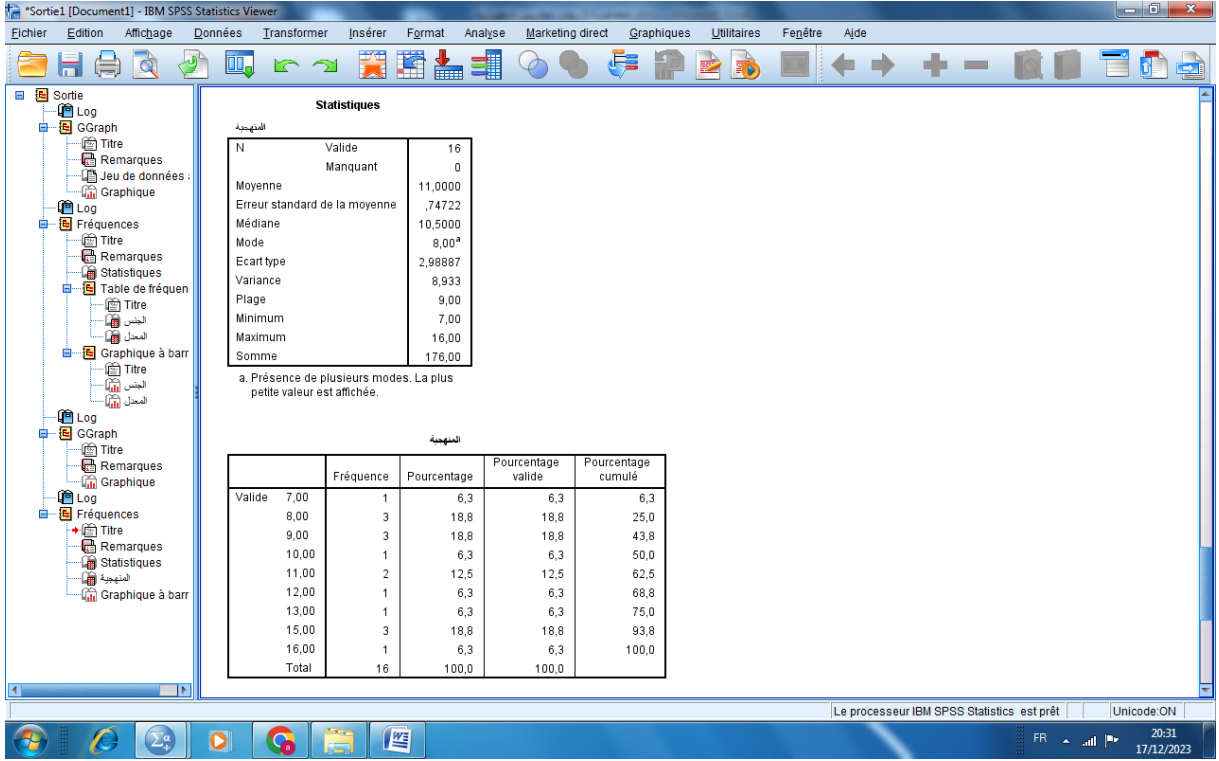

بالرجوع إلى شاشة المخرجات ، نجد أن النتائج قد ظهرت على شكل جدولين يحويان كل ما يخص المقاييس اإلحصائية المطلوبة.